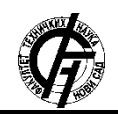

**UDK: 659.2:004 DOI:<https://doi.org/10.24867/17OI03Gligoric>**

# **RAZVOJ APLIKACIJE ZA PODSISTEM PROVOĐENJA PROMENA U KATASTRU ZEMLJIŠTA**

# **DEVELOPMENT OF APPLICATION FOR THE SUBSYSTEM FOR IMPLEMENTING CHANGES IN THE LAND CADASTRE**

Aleksandra Gligorić, *Fakultet tehničkih nauka, Novi Sad*

### **Oblast – INŽENJERSTVO INFORMACIONIH SISTEMA**

**Kratak sadržaj –** *U okviru rada prikazan je postupak razvoja aplikacije za provođenje promena u katastru zemljišta upotrebom WCF servisa i ASP.NET tehnologije. Takođe, objašnjene su tehnologije koje su korišćene, kao i relevantni pojmovi za katastar zemljišta. Cilj rada jeste da se olakša proces podnošenja zahteva za provođenje promena i izdavanje dokumenata u katastru zemljišta.* 

**Ključne reči:** *Aplikacija, katastar zemljišta, Republički geodetski zavod – RGZ* 

**Abstract** - *The paper presents the process of developing an application for implementing changes in the land cadastre using WCF services and ASP.NET technology. Also, the technologies used were explained, as well as the relevant terms for the land cadastre. The aim of this paper is to facilitate the process of submitting requests for changes and issuing documents in the land cadastre.*

**Keywords:** *Application, land cadastre, Republic Geodetic Authority*

# **1. UVOD**

S obzirom na činjenicu da poslednjih nekoliko godina sve više subjekata prelazi na *online* poslovanje, sasvim je neminovno da će se u narednom periodu sve vrste poslovanja "prebaciti" na *online*, naravno one kojima to priroda posla dozvoljava. Prednosti *online* poslovanja su mnogobrojne, od toga da se izbegavaju čekanja u redovima, preko toga što dosta toga može da se završi u "nekoliko klikova", do toga da se štedi vreme, čuva životna sredina zbog smanjenja papira koji se koriste itd. Stoga se došlo na ideju da se to *online* poslovanje primeni i na nadležnu službu Republičkog geodetskog zavoda (RGZ-a).

Cilj izrade ovog rada jeste razvoj aplikacije za podsistem provođenja promena u katastru zemljišta. Pre samog započinjanja razvoja aplikacije, bilo je neophodno istražiti šta je sve relevantno za pomenuti sistem katastra zemljišta, šta je korisnicima tog sistema bitno, šta aplikacija treba da sadrži, koji su entiteti bitni za poslovanje itd.

### **NAPOMENA:**

**Ovaj rad proistekao je iz master rada čiji mentor je bio dr Darko Stefanović, vanr. prof.**

\_\_\_\_\_\_\_\_\_\_\_\_\_\_\_\_\_\_\_\_\_\_\_\_\_\_\_\_\_\_\_\_\_\_\_\_\_\_\_\_\_\_\_\_\_\_

## **2. DOMEN**

### **2.1. Katastar zemljišta**

Sistem za koji je razvijana aplikacija jeste katastar zemljišta. Katastar zemljišta predstavlja zvaničnu evidenciju koja sadrži podatke o zemljištu, kao i objektima na njemu. Može biti:

- katastar na bazi popisa zemljišta i
- katastar na bazi premera zemljišta.
- Katastar zemljišta se sastoji iz dva dela i to:
	- 1. geodetsko-tehničkog dela katastarski planovi i 2. knjigovodstvenog dela – katastarski operat.

Katastarski operat predstavlja posebne popise u kojima se vodi evidencija o površinama, kulturama, klasama, katastarskom prihodu i korisnicima zemljišta za svaku parcelu [1]. Katastarski operat se sastoji iz:

- lista nepokretnosti,
- spiska katastarskih parcela,
- spiska katastarskog prihoda,
- sumarnog pregleda površina i katastarskog prihoda prema načinu korišćenja i katastarskim klasama i
- azbučnog pregleda korisnika [2].

### **2.2. Katastarske teritorijalne jedinice**

Katastarske teritorijalne jedinice su katastarska parcela, katastarska opština i katastarski srez.

Katastarska parcela predstavlja osnovnu katastarsku teritorijalnu jedinicu koja čini jednu neprekidnu topografsku celinu, koja je iste kulture i pripada jednom ili većem broju vlasnika (suvlasništvo) [3].

Katastarska opština predstavlja osnovnu teritorijalnu jedinicu za koju se vrši katastarski premer, a takođe osniva, obnavlja i održava katastar. To je osnovna teritorijalna jedinica za izradu katastarskog operata [4].

Katastarski srez predstavlja osnovnu teritorijalnu jedinicu za katastarsko klasiranje zemljišta. Njega sačinjavaju dve ili više teritorijalno povezanih katastarskih opština [4].

# **2.3. Katastarsko klasiranje i bonitiranje zemljišta**

Katastarsko klasiranje zemljišta predstavlja utvrđivanje katastarske kulture i klase za svaku katastarsku parcelu u okviru jedne katastarske opštine [1]. Parcela se može svrstati u sledeće kulture zemljišta:

- njiva (oranica) nj,
- $vrt vr$ .
- voćnjak vć,
- vinograd  $v_{\varrho}$ ,
- $livada l$ .
- pašnjak pš,
- šuma –š i
- trstika t, močvara m i ribnjak r  $[2]$ .

Bonitiranje zemljišta predstavalja klasifikaciju plodnog zemljišta na osnovu njegovih prirodnih osobina i ono se vrši istovremeno sa katastarskim klasiranjem. Zemljišta se bonitiranjem mogu svrstati u osam bonitetnih klasa (prva, druga, treća, četvrta, peta, šesta, sedma i osma) [1].

### **2.4. Postupak provođenja promena**

Zakonom o državnom premeru i katastru [4] definisan je postupak provođenja promena u katastru. Stranka prvo mora na pisarnici nadležne službe RGZ-a podneti zahtev i tada prilaže dokaz o uplaćenoj administrativnoj taksi i naknadi za uslugu RGZ-a.

Pored dokaza o uplati, stranka u zavisnosti od zahteva, treba da priloži određenu dokumentaciju.

Ukoliko podnosi zahtev za provođenje promena koje su nastale parcelacijom, odnosno preparcelacijom, potrebno je da priloži sledeća dokumenta:

- projekat parcelacije, odnosno preparcelacije,
- dokaz o rešenim imovinsko-pravnim odnosima i
- elaborat geodetskih radova.

Ako stranka podnosi zahtev za provođenje promena vlasništva prilaže:

- dokaz o rešenim imovinsko-pravnim odnosima i
- elaborat geodetskih radova.

Prilikom podnošenja zahteva za upis ograničenja prava, stranka mora, pored kopija priznanica, dostaviti i dokaze o ograničenjima prava (ugovor o hipoteci, založna izjava...), a ukoliko podnosi zahtev za brisanje ograničenja prava, uz priznanice dostavlja i ispravu za brisanje ograničenja prava.

# **3. PRIKAZ KORIŠĆENIH TEHNOLOGIJA**

Aplikacija za podsistem provođenja promena u katastru zemlijšta je razvijana pomoću sledećih tehnologija:

- 1. *SQL Server Management Studio*
- 2. *Visual Studio*
- 3. *.NET Framework* i
- 4. *Windows Communication Foundation* (WCF)*.*

### **3.1.** *SQL Server Management Studio* **(SSMS)**

*SQL Server Management Studio* predstavlja integrisano razvojno okruženje koje razvojnim timovima omogućava upravljanje bilo kojom *SQL* strukturom. SSMS se koristi za pristup, konfigurisanje, upravljanje, administriranje i razvoj svih komponenti u okviru *Microsoft SQL Server*-a, *Azure SQL* baze podataka i *Azure Sinapse Analitics*.

Prednosti ovog razvojnog okruženja su te što su korisnicima na raspolaganju dve besplatne verzije (*Commpact* i *Express*) i što je kompanija *Microsoft* uključila kompatibilnost unazad za starije verzije *SQL*-a, što znači da je omogućeno povezivanje novije i starije verzije SSMS-a [5].

## **3.2.** *Visual Studio*

*Visual Studio* predstavlja integrisano razvojno okruženje razvijeno od strane *Microsoft* kompanije. Služi za razvoj mobilnih i desktop aplikacija, veb-aplikacija i sajtova, za razvoj igara, kao i za čuvanje i obradu podataka itd. Prednosti su što postoje dve besplatne verzije (*Community*  i *Express*). Jedina razlika između ove dve verzije je ta što su za *Express* verziju katakteristična neka ograničenja što se tiče funkcionalnosti [6].

### **3.3.** *.NET Framework*

*.NET Framework* predstavlja razvojno okruženje koje se sastoji od četiri odvojene grupe proizvoda:

- razvojni alati i biblioteke,
- veb servisi,
- specijalizovani serveri i
- uređaji.

On može biti instaliran na *Windows* operativnim sistemima, s tim što je potrebno pored njega instalirati i *Microsoft Software Development Kit* (SDK) i *Visual Studio* [7]*.*

## **3.4.** *Windows Communication Foundation* **(WCF)**

WCF predstavlja SDK koji se koristi za razvoj aplikacija orijentisanih na usluge. On je objedinjeni programski model za izgradnju distribuiranih i servisno orijentisanih aplikacija (*engl. Service Oriented Applications* – SOA) [8]. Uključuje mnoge funkcije, a neke od njih su:

- servisna orijentacija,
- interoperabilnost,
- bezbednost,
- proširivost,
- trajne poruke,
- metapodaci usluga,
- *AJAX* i *REST* podrška itd [9].

### **4. OPIS METODOLOGIJE RADA**

#### **4.1. Kreiranje modela domena**

Pre samog započinjanja razvoja aplikacije, bilo je neophodno kreirati model domena i u te svrhe korišćen je UML-ov dijagram klasa čiji je prikaz dat na slici 1.

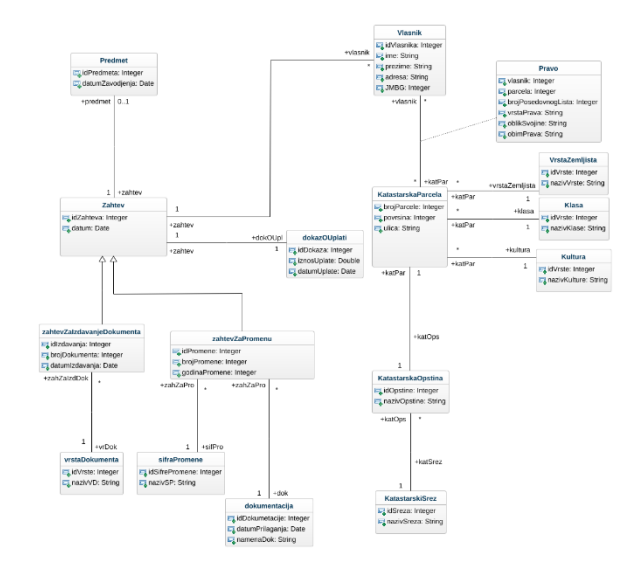

Slika 1. *Model domena*

### **4.2. Kreiranje baze podataka**

Sledeći korak jeste kreiranje baze podataka na osnovu prethodno kreiranog modela domena. Za kreiranje baze podataka korišćen je *SQL Server Management Studio Express* i kreirana baza je nazvana *KatastarZemljista*. Prilikom kreiranja baze bilo je neophodno kreirati sve tabele iz modela domena, a zatim kreirati poglede nad tim tabelama.

## **4.3. Kreiranje WCF servisa**

Nakon uspešno kreirane baze podataka kreiran je WCF servis za šta je korišćen *Visual Studio*. WCF servis je zatim potrebno povezati sa ranije kreiranom bazom podataka pomoću *Ado.Net Entity Data Model*-a.

## **4.4. Kreiranje Web aplikacije**

Za kreiranje Web aplikacije takođe je korišćen *Visual Stuido*. Prvo je kreiran *ASP.NET Web Application*  projekat koji je nazvan *KatastarZemljistaWebAplikacija.* Zatim je pomenutoj aplikaciji dodata servisna referenca *KatastarZemljistaReference*, pomoću koje će *ASP.NET* (klijentska strana) komunicirati sa WCF servisom (serverska aplikacija).

Kako bi se obezbedila uspešna komunikacija aplikacije sa bazom za svaku od tabela deklarisane su četiri osnovne metode u interfejsu *Iservice1*.

Za one tabele čiji se primarni ključ distribuira u drugim tabelama, kreirana je dodatna peta metoda. Nakon toga izvršena je implementacija pomenutih metoda u klasi *Service1.svc.cs*.

Nakon deklaracije i implementacije metoda, za svaku tabelu je dizajnirano kako će izgledati njihov prikaz u aplikaciji, kao i *CodeBehind* za svaku od njih. Zatim su, nakon kreiranih *default* stranica, dodate forme da dodavanje novih podataka u tabele i *CodeBehind* za svaku formu.

# **5. PRIKAZ APLIKACIJE**

Prilikom pokretanja aplikacije korisniku se otvara prikaz kao na slici 2, gde je potrebno da se uloguje, a u koliko nije registrovan da izvrši registraciju (slika 3).

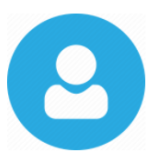

Da biste se prijavili na Web Servis neophodno je da unesete korisničko ime i lozinku

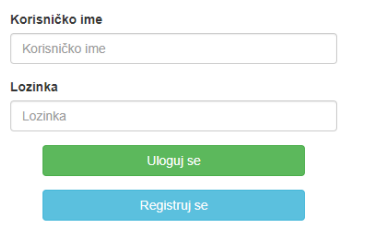

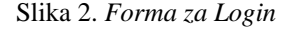

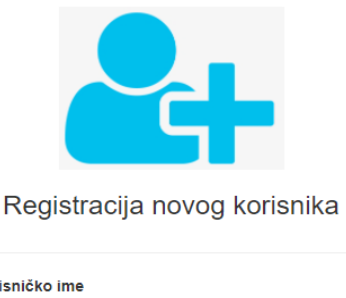

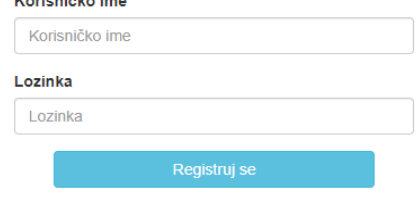

Slika 3. *Forma za registraciju*

Nakon registracije ili logovanja otvara se početna stranica (slika 4). Na početnoj stranici se prikazuje lista parcela koja se nalazi u bazi podataka i dugmiće za unos, promenu i brisanje torke sa liste. Pored toga, stranica sadrži i dugmiće pomoću kojih je moguće prisutpiti podacima iz drugih tabela klikom na željeno dugme.

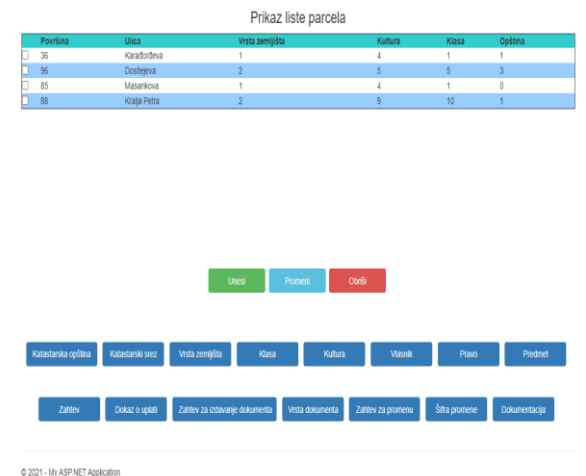

### Slika 4. *Izgled početne stranice*

Kada korisnik klikne da dugme *Unesi* na početnoj stranici, otvara se forma za dodavanje nove parcele i ona predstavlja šablon pomoću kojeg korisnik unosi željene podatke i prosleđuje ih bazi podataka (slika 5).

Informacije o parceli

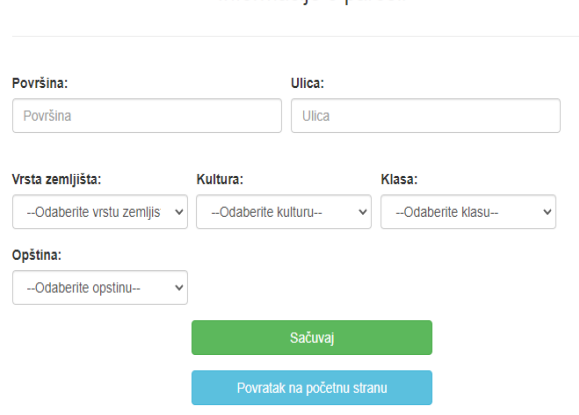

Slika 5. *Forma za dodavanje nove parcele*

Postojeće podatke iz tabele moguće je i izmeniti klikom na dugme *Promeni* i otvoriće se prozor kao na slici 6.

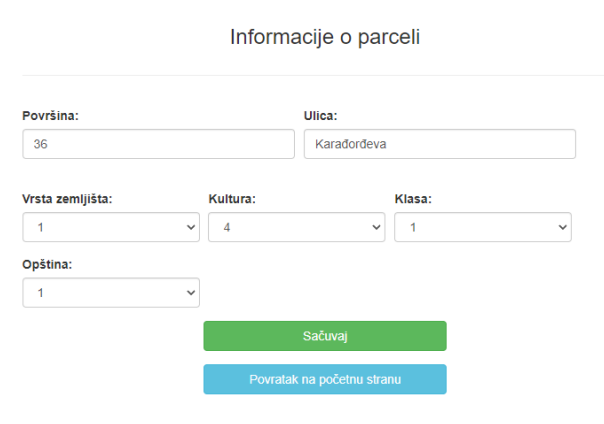

Slika 6. *Forma za modifikovanje parcele*

Klikom na dugme *Obriši* iz tabele se brišu oni podaci koji su označeni.

Po istom principu urađene su forme za dodavanje i modifikaciju i izgled početnih stranica za sve ostale tabele. Jedina razlika jeste to što ostale tabele nemaju dugmiće za svaku od ostalih tabela.

# **6. ZAKLJUČAK**

Razvijana aplikacija je podložna usvršavanjima i nadogradnji. Jedna od mogućnosti jeste povezivanje sa katastrom nepokretnosti i time bi se na jednom mestu obezbedila evidencija i podnošenje zahteva i o zemljištu i o nepokretnostima koja se na njima nalaze.

Druga mogućnost jeste integrisanje funkcionalnosti gde podnosilac zahteva može da skenira dokumenta koja prilaže uz zahtev.

# **7. LITERATURA**

- [1] S. Pandurović, Katastar nepokretnosti, Beograd, 2009.
- [2] d. B. Bogdanović, Katastar zemljišta, Beograd: Zavod za udžbenike i nastavna sredstva Beograd, 1988.
- [3] I. Vračarić, I. Aleksić i J. Gučević, Geodetski premer, Beograd: Republički geodetski zavod, 2011.
- [4] R. Srbija, "Službeni glasnik Republike Srbije," [Na mreži]. Available: http://www.slglasnik.com. [Poslednji pristup 10 Oktobar 2021].
- [5] Microsoft, "What is SQL Server Management Studio," [Na mreži]. Available: https://docs.microsoft.com/enus/sql/ssms/sql-server-management-studiossms?redirectedfrom=MSDN&view=sql-server-ver15. [Poslednji pristup 13 Oktobar 2021].
- [6] Microsoft, "Welcome to the Visual Studio IDE," [Na mreži]. Available: https://docs.microsoft.com/en-us/visualstudio/getstarted/visual-studio-ide?view=vs-2019. [Poslednji pristup 13 Oktobar 2021].
- [7] T. Thai i H. Lam, .NET Framework essentials, O'Reilly Media Inc., 2003.
- [8] C. Patel, Developing Service-Oriented Applications Using the Windows Communication Foundation (WCF) Framework, IGI Global, 2017.
- [9] Microsoft, "What is Windows Communication Foundation," [Na mreži]. Available: https://docs.microsoft.com/enus/dotnet/framework/wcf/whats-wcf. [Poslednji pristup 13 Oktobar 2021].

# **Kratka biografija:**

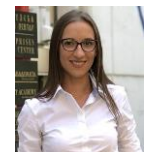

**Aleksandra Gligorić** rođena je u Šapcu 1994. godine. Master rad iz oblasti Inženjerstvo informacionih sistema odbranila je 2021. godine.

kontakt[: nikolicaleksandra1610@gmail.com](mailto:nikolicaleksandra1610@gmail.com)